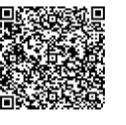

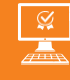

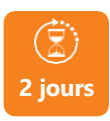

PROGRAMME DE FORMATION

**UTILISER WORD - NIVEAU INITIATION**

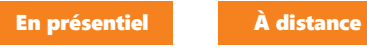

**OSA** 

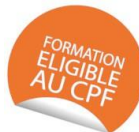

# **OBJECTIFS DE FORMATION**

À l'issue de la formation, les participants seront capables de :

- Créer, modifier, imprimer sauvegarder un document contenant du texte, des tableaux ou des images
- Mettre en forme des documents simples d'une ou plusieurs pages

# **PARTICIPANTS**

• Toute personne souhaitant acquérir les connaissances de base pour une utilisation efficace du logiciel Word

#### **PRÉREQUIS**

• Avoir une connaissance de l'environnement **Windows** 

# **MÉTHODES PÉDAGOGIQUES ACTIVES**

- Test de positionnement envoyé en amont pour évaluer le niveau et les besoins
- Formation action : le participant est acteur de sa formation et le formateur propose beaucoup d'exercices basés sur le contexte professionnel
- 1/3 de théorie et 2/3 de mises en pratique
- Participants acteurs grâce à une participation active et une pratique intensive
- Travail devant ordinateur individuel
- Livret pédagogique

# **ÉVALUATION**

- Évaluation formative réalisée par l'intervenant tout au long de la formation afin de mesurer les acquisitions et les progressions
- Évaluation des acquis
- Certification TOSA RS6198 (échéance du renouvellement 14-12-2025) par le certificateur ISOGRAD
- Certification : 351 pts/1000 minimum
- Attestation : En dessous de 351pts/1000

#### **LES PLUS**

- PAI : un plan d'actions individuel sera formalisé en fin de formation.
- Programmes ajustables à vos attentes
- Accompagnement personnalisé Option démarche qualité
- SQF Suivi Qualité Formation : Synthèse détaillée et bilan du
- Cette formation est accessible à toute personne en situation
- Une expertise de nos formateurs : technique et pédagogie active

**umenia.fr [contact@umenia.fr](mailto:contact@umenia.fr) 0243610847**

# **PROGRAMME DE FORMATION**

## **1.Connaître l'environnement de Word**

- Lancer Word, quitter Word
- Connaître la terminologie
- Utiliser les différents modes d'affichage et zoom

### **2.Maîtriser les fonctions de base**

- Créer un nouveau document
- Ouvrir un document existant
- Enregistrer et imprimer un document
- Se déplacer dans un document

### **3.Créer un courrier**

- Saisir et modifier du texte
- Utiliser le presse-papiers Office
- Mettre en forme les caractères
- Insérer un symbole
- Modifier la casse
- Mettre en forme les paragraphes
- Poser des tabulations
- Encadrer un texte, un paragraphe ou une page
- Reproduire la mise en forme

#### **4.Créer un document de plusieurs pages**

- Modifier les marges et l'orientation
- Créer, modifier et supprimer les entêtes et pieds de page
- Numéroter les pages
- Insérer un saut de page ou de section

# **5.Concevoir des tableaux**

- Créer et structurer un tableau
- Saisir du texte dans un tableau
- Largeur, hauteur et position dans la page
- Insérer, supprimer des lignes ou des colonnes
- Fusionner ou scinder des cellules
- Mettre en forme les cellules (alignement, bordures et trames)
- Dessiner un tableau

# **6.Utiliser les outils et fonctions Word**

- Insertion d'objets simples : Clipart / Word Art
- Correcteur d'orthographe et de grammaire
- Dictionnaire des synonymes
- Rechercher et remplacer
- Insertion de date

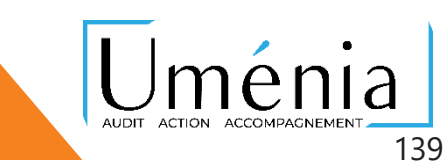